## FLIPANIM – MATEMATIIKKA ANIMAATIOT

## Mene osoitteeseen: **https://flipanim.com/**

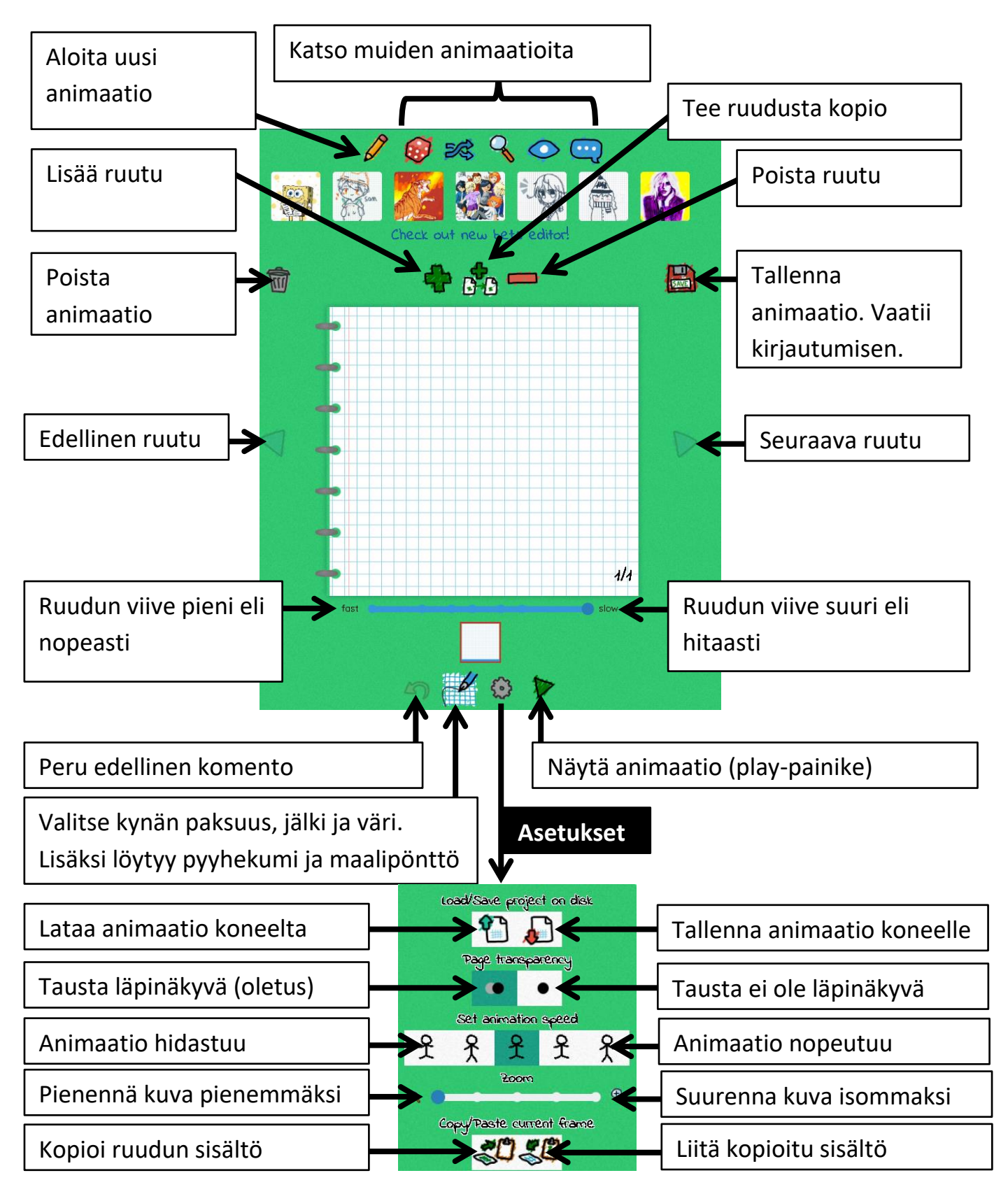

## **Esimerkki:** Tee yhtälön ratkaisusta animaatio

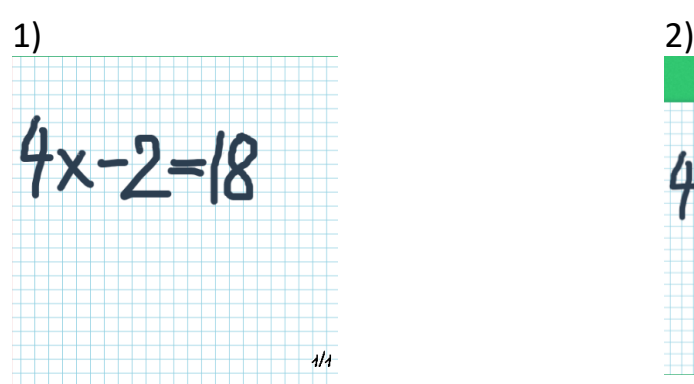

Valitse tussi ja sille sopiva paksuus ja piirrä yhtälö

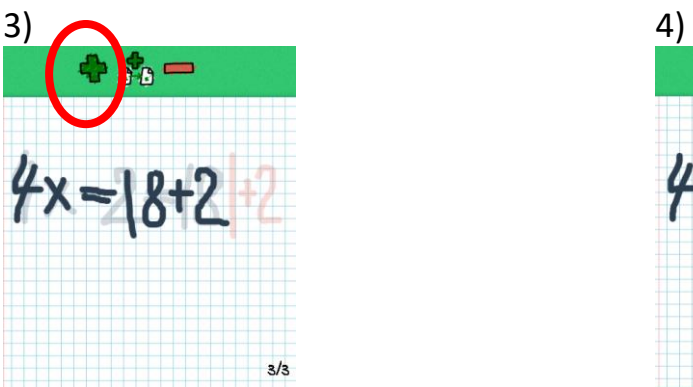

Perusta uusi tyhjä ruutu ja kirjoita laskun seuraava vaihe näkyviin.

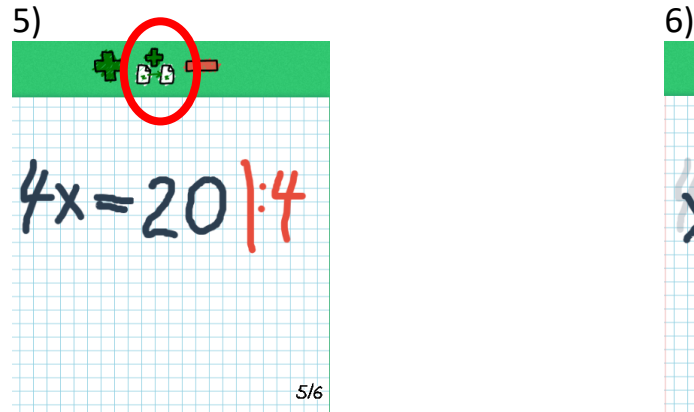

Tee ruudusta kopio. Valitse punainen väri ja lisää näkyviin laskutoimitus

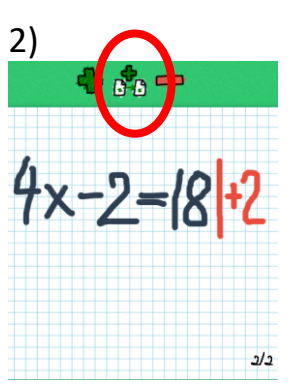

Tee ruudusta kopio. Vaihda pensselin väri punaiseksi ja laita yhtälöön näkyviin laskutoimitus.

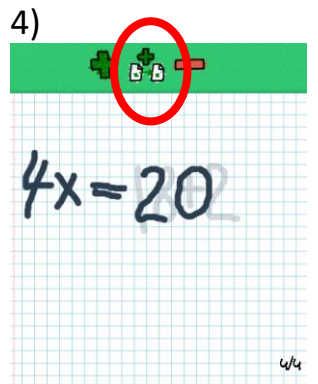

Tee ruudusta kopio. Kumita yhtälön oikea puoli ensin pois ja kirjoita yhteenlaskun tulos näkyviin.

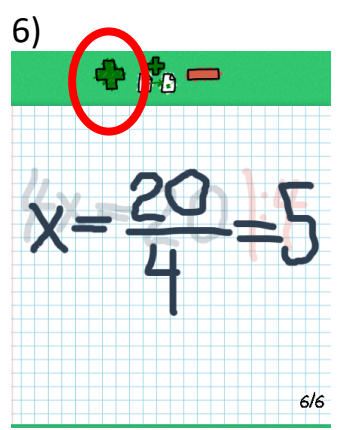

Perusta uusi tyhjä ruutu ja kirjoita laskun seuraava vaihe näkyviin. Lopuksi katso animaatio.